## 通常授業のオンライン配信について

〈目的〉

出席停止の児童生徒に対して、保護者や本人の希望によって授業動画配信による学びの機会を用意する。

〈羽根井小9月版 学びの機会の用意〉

- ① Teams を用いた算数授業のオンライン配信
- ② Teams 掲示板を用いた家庭学習の指示

〈9月からの流れ〉

- ① オンライン配信および出席停止者への支援準備(2日~) ~該当者がいる場合~
	- ・オンライン配信ができるよう環境を整える。
	- ・Teams の掲示板に必要事項を記載する。
- ② 学校メール配信(3日)

(内容)

- ・学びの機会を用意する。(オンライン授業とは違う)
- ・オンライン授業を受けていることはクラスの児童には伝わる。
- ・参加は保護者や児童の判断で。
- ・目の健康も考え,6時間オンライン授業が行われるものではない。
- ③ オンライン授業および掲示板での家庭学習指示の開始(6日~)

## 〈羽根井小版 学びの機会の用意 詳細〉

① Teams を⽤いた授業のオンライン配信

・9月スタート時は、算数の授業をオンライン配信する。(今後、様子を見て教科の増減を検討)

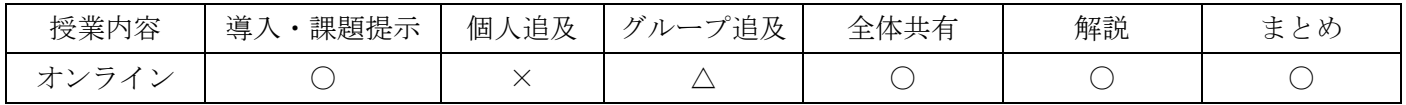

●必要機材

・ノートパソコン ・LAN ケーブル ・延長コード ・USB 出力式実物投影機

・マイク(有線 USB 接続式)

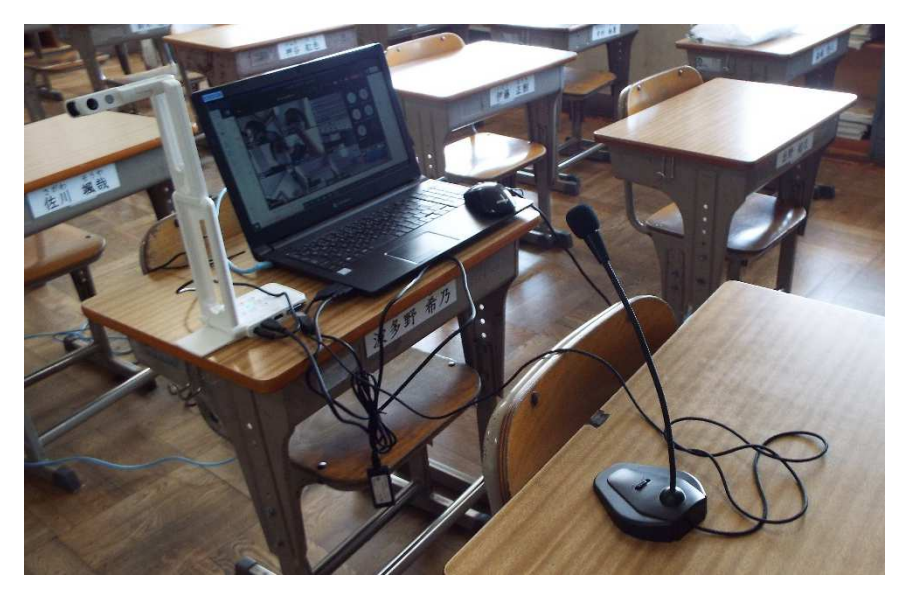

●カメラ・マイク設置場所

教室の一~二列目 真ん中あたりがよい。

※学級によっては、最前列の真ん中の席は常に機材置き場でもよい。

※必要に応じて、TV と PC を HDMI ケーブルでつなぐ。

※モニターとして、iPad を設置すると授業風景が分かりやすい。

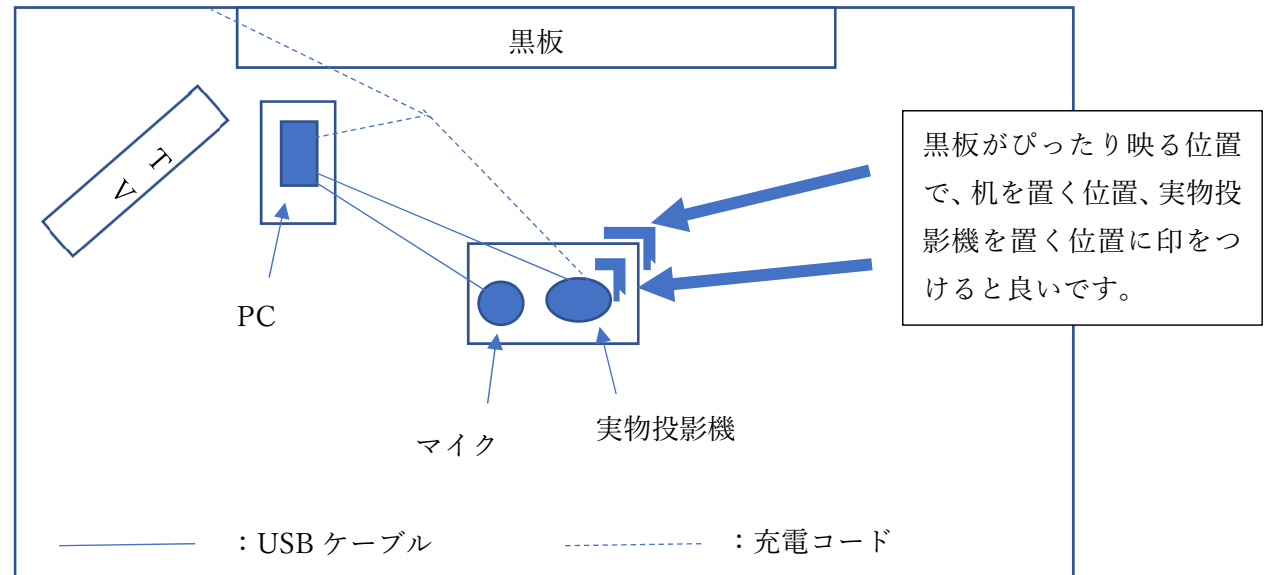

- ② Teams 掲示板を⽤いた家庭学習の指示
- 1. Team のチーム内の掲示板で「新しい投稿」を押す。

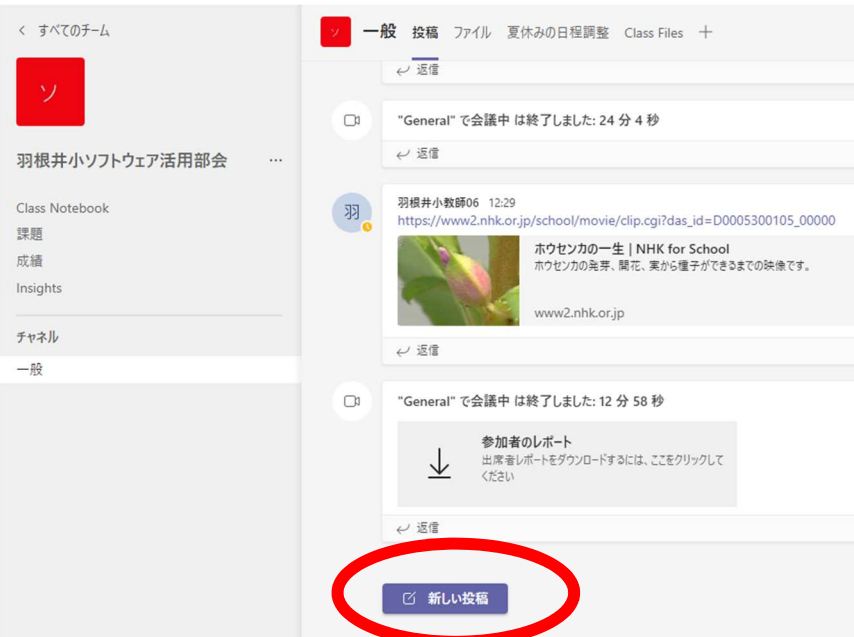

2.編集欄に必要な内容を入力する。(注:例としてデジタルが多いが、アナログの課題を取り入れる。) ※PC で操作する場合、Teams 内での改行は「Shift+ENTER」

```
記入例 
9月6日(月) 以下の内容を家庭でしっかり学習しましょう。
【オンライン配信】 
3時間目 算数 オンライン授業 (11:35~接続しましょう。)
【今日の時間割】 
1時間目 国語 「教材名」 P〇 
       漢字ドリル 5 
3時間目 算数 教科書 P〇 算友 P〇 
   スマートレクチャー 角とその大きさ P11~13 1 「リンク」 
   E ライブラリ 「角とその大きさ」 ドリル1 
4時間目 理科 教科書 P〇~〇 
  NHK for school 「リンク」 ⇒何を学んだかノートに書く。
6時間目 社会 教科書 P〇~〇 
  NHK for school 「リンク」 ⇒何を学んだかノートに書く。
【今日の宿題】 
計ド4 
漢ド3 
音読 
【その他の連絡】 
持ち物:絵の具、習字道具
```
【タブレットを活用した学習内容 提案】 ~その他、良いものがあったら紹介してください~

- ① NHK for school :社会や理科 他の教科を動画で学習できる。
- ② スマートレクチャー :算数のみんなで考える導入の問題を解説してくれる。
- ③ E ライブラリ :各教科のドリル学習を行う。
- ※ 1日の中で、学習内容がタブレットを利用したものばかりにならないように配慮する。 目安は学校保健委員会の「1回20分程度で休憩」
- ① 「NHK for school」
	- 1.tm00 でログイン⇒「よみとり」フォルダ⇒「★家庭学習用」⇒「NHK for school」
	- 2.学年・教科を選択して、検索する。
	- 3. 見せたい動画を選択する。

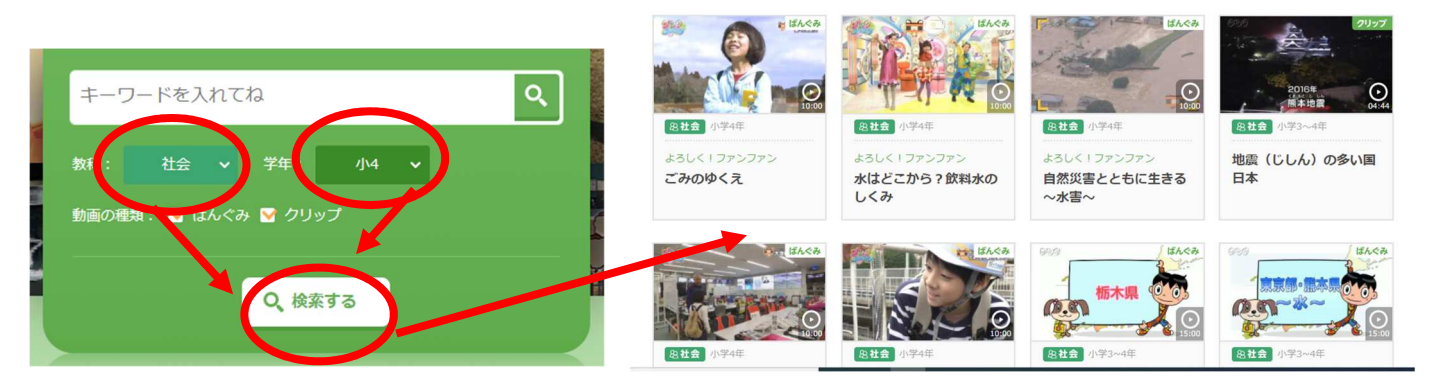

4.「シェアする」の「この動画へのリンクをコピーする」をクリックする。

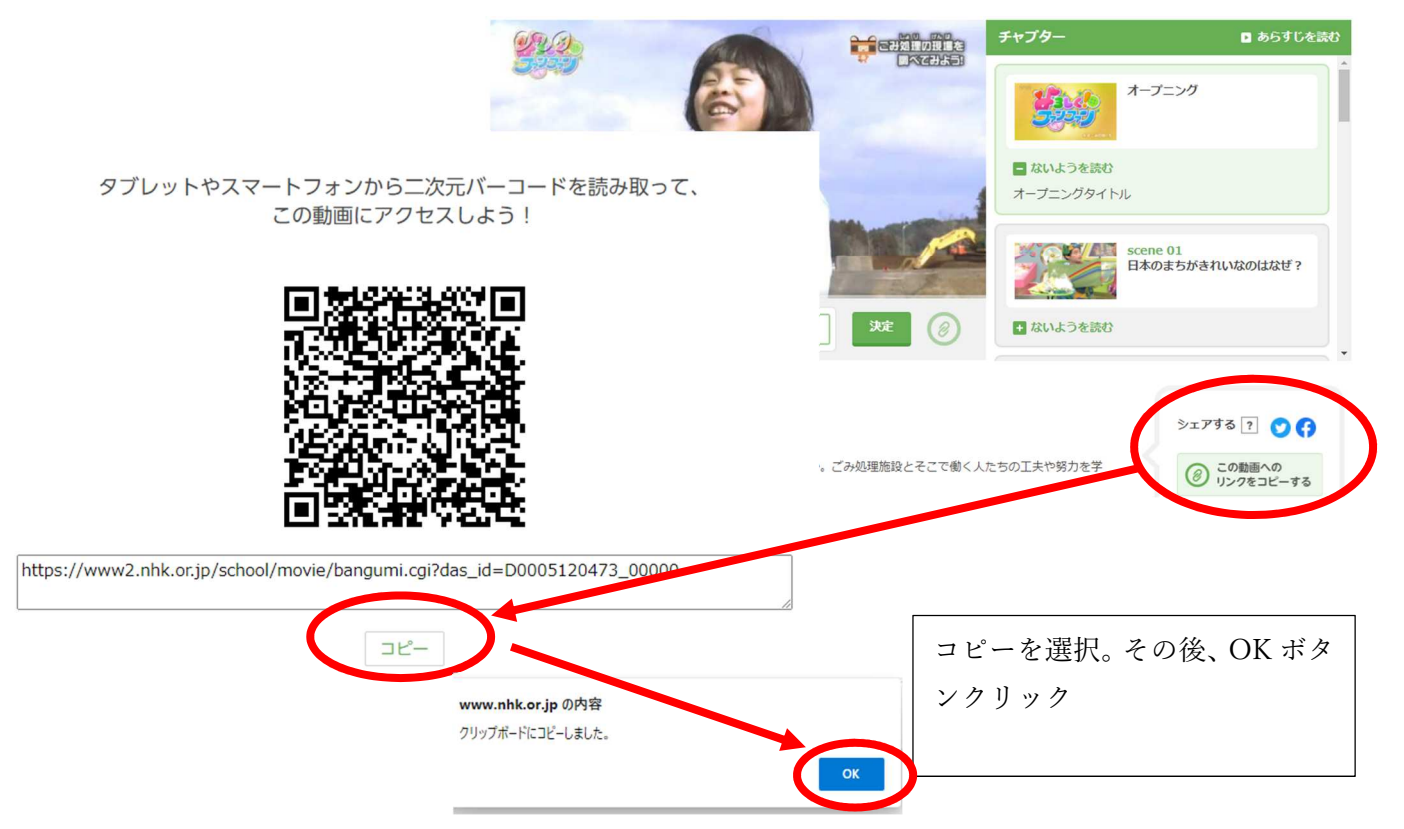

5.Teams の編集箇所にリンクをペーストする。(右クリック⇒貼り付け)

 $\frac{1}{2} \left( \frac{1}{2} \left( \frac{1}{2} \right) \left( \frac{1}{2} \left( \frac{1}{2} \right) \right) + \frac{1}{2} \left( \frac{1}{2} \left( \frac{1}{2} \right) \right) \right)$  $\mathbf{r} = \mathbf{r} + \mathbf{r} + \mathbf{r} + \mathbf{r} + \mathbf{r}$ 4 時間目 理科 教科書 PO~O NHK for school https://www2.nhk.or.jp/school/movie/clip.cgi?das\_id=D0005300105\_00000<br>5 時間目 社会 教科書 PO~O NHK for school https://www2.nhk.or.jp/school/movie/bangumi.cgi?das\_id=D0005120473\_00000

- ② 「スマートレクチャー わくわく算数」
	- 1.tm00 でログイン⇒「よみとり」フォルダ⇒

「★家庭学習用」⇒「わくわく算数 スマレク」 学年の「WEB ブラウザ」を選択する。

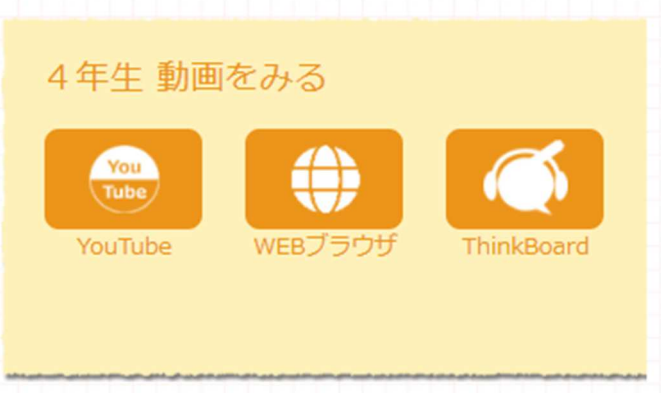

2. 該当ページ·該当問題のリンクを NHK for school と同様の方法で張り付ける。

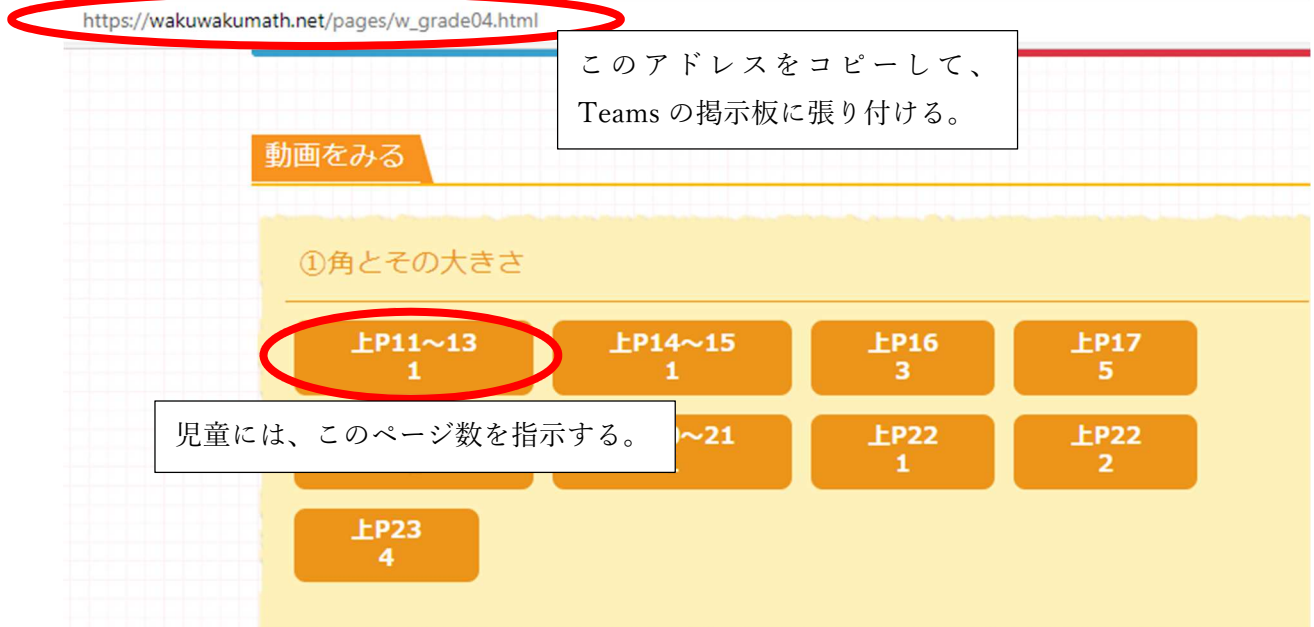

≪その他≫

・スマートレクチャー や NHK for sfhool は児童がお気に入りに登録すると便利だと思います。 不明な点はソフトウェア活用部会の先生に聞いてください。